## Simon Everywhere

**Android Instructions:**

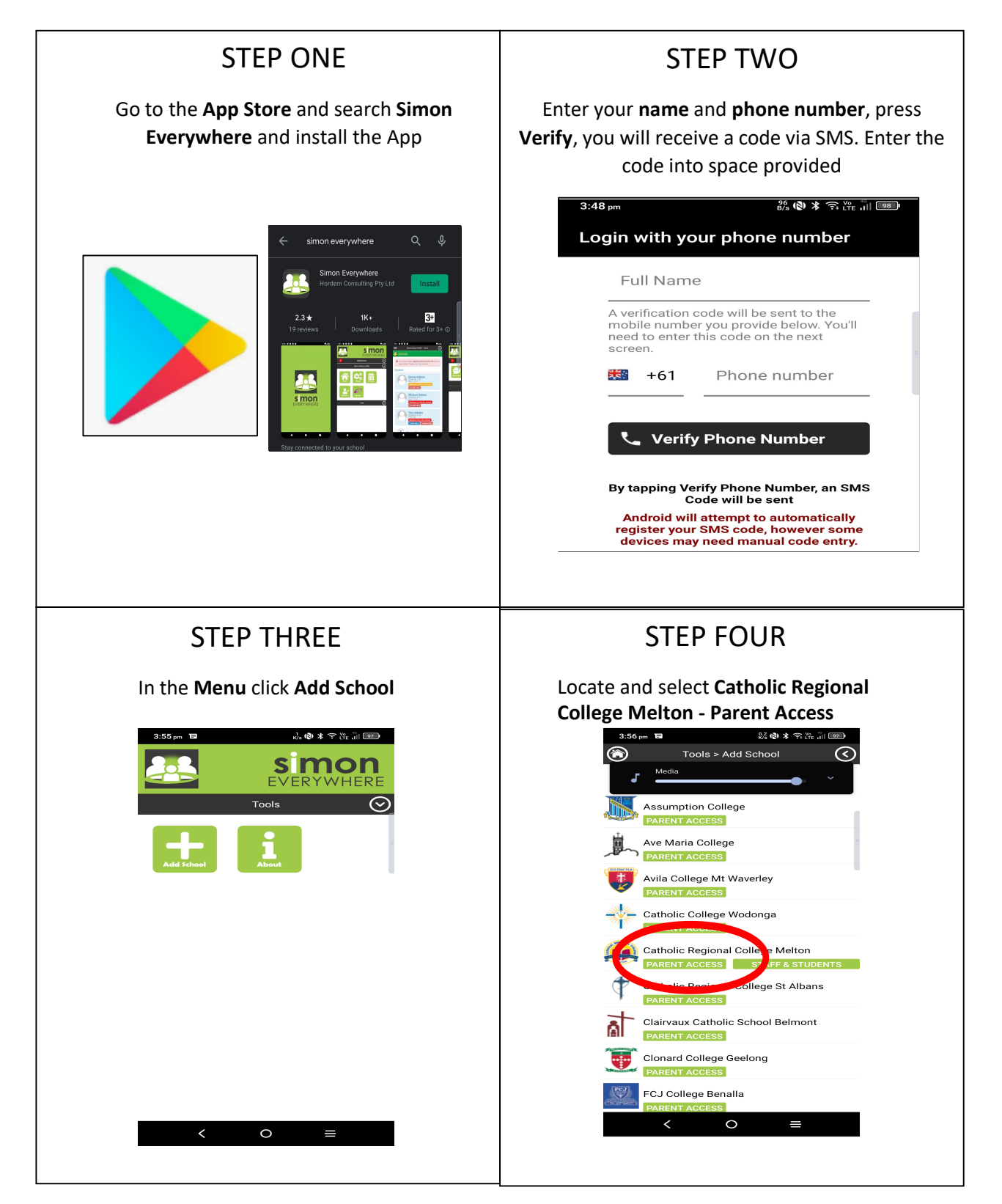

## Simon Everywhere

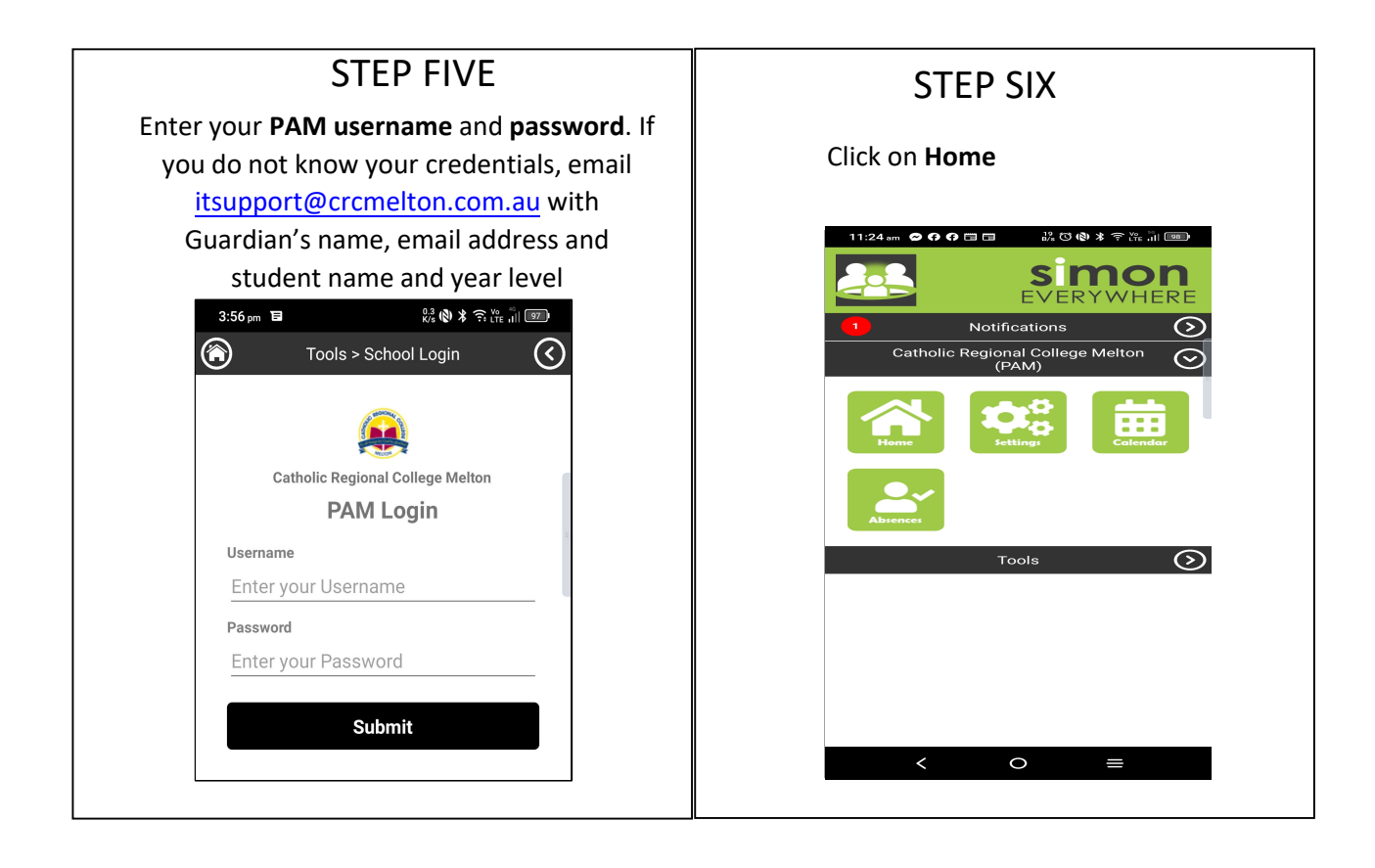

## Simon Everywhere

## **Additional Points**

- If you are having problems logging in contact itsupport[@crcmelton.com.au](mailto:support@salesian.vic.edu.au)
- Simon everywhere works best when notifications are turned on. You can check the notifications setting on your phone to be sure by going to the Settings – Notifications – Then find the Simon Everywhere App.

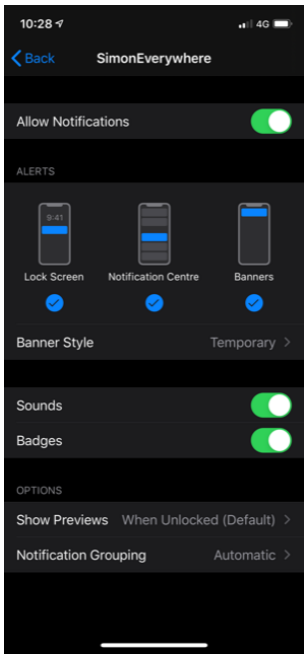